# **django-simple-sms Documentation** *Release 1.0.0*

**Thibault Jouannic**

November 13, 2014

#### Contents

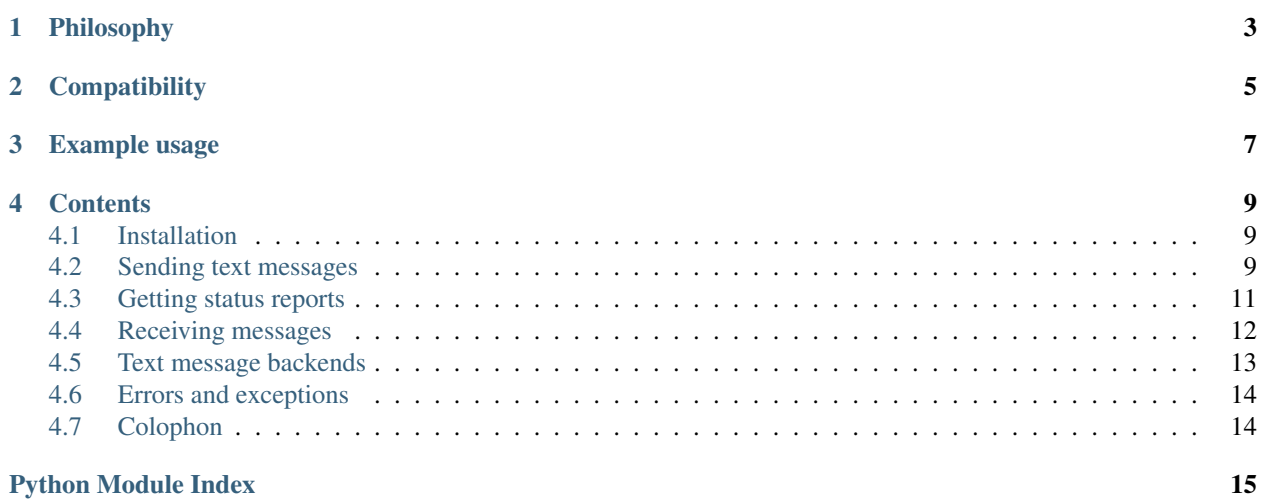

*django-simple-sms* is a Django application to easily send text messages from your Django application.

# **Philosophy**

<span id="page-6-0"></span>The application intends to give you an easy and quick yet reliable way to send text messages using a third party text message carrier.

# **Compatibility**

<span id="page-8-0"></span>The application is compatible and tested against the two latest Django versions (1.6 and 1.7) and the two main Python versions (2.7 and 3.4).

# **Example usage**

<span id="page-10-0"></span> $#$  -\*- coding: utf-8 -\*-

**from \_\_future\_\_ import** unicode\_literals

**from djsms import** send\_text

frm =  $'$ +33123456789' to =  $' + 33987654321'$ text = 'Please remember to pick up the bread before coming' send\_text(text, frm, to)

### **Contents**

# <span id="page-12-1"></span><span id="page-12-0"></span>**4.1 Installation**

Install the application with pip:

pip install django-simple-sms

Add *djsms* to you INSTALLED\_APPS:

.. code:: python

```
INSTALLED_APPS = (\dots 'djsms',...
\lambda
```

```
Set a text message backend in your settings:
DJSMS_BACKEND = 'djsms.backends.FileBasedBackend'
```
### <span id="page-12-2"></span>**4.2 Sending text messages**

So, how do we actually send text messages?

#### **4.2.1 Quick example**

 $#$  -\*- coding:  $utf-8$  -\***from \_\_future\_\_ import** unicode\_literals **from djsms import** send\_text  $frm = '+33123456789'$ 

```
to = ' + 33987654321'text = 'Please remember to pick up the bread before coming'
message = send_text(text, frm, to)
```
#### <span id="page-13-2"></span>**4.2.2 The send\_text method**

Note: Phone numbers must be formatted in international format, with the country code at the beginning and a leading  $"+''.$ 

The easiest way to send text messages is to use the send\_text utility method. It's a convenient helper to quickly access the application features.

<span id="page-13-1"></span>djsms.**send\_text**(*text*, *frm*, *to*, *fail\_silently=True*, *status\_report=False*) A convenient helper to quickly access the application features.

Returns a [TextMessage](#page-13-0) object.

Required parameters:

#### Parameters

- text the text message body. It's length is not limited, but if it's too long, your carrier will probably split it and send in a multipart text message, and you will be charged accordingly
- frm the originator phone number. Some carriers accept alphanumerical values, but it really depends on mobile networks and local laws.
- **to** the recipient phone number.

Additionals parameters:

#### **Parameters**

- fail\_silently If True, errors will just be ignored.
- status report If True, asks the selected carrier to provide status report by asynchronously calling an uri. If your carrier does'nt provide this option, the parameter value will simply be ignored.

Raises:

Any [TextMessageError](#page-17-2) subclass if fail\_silently is False.

Warning: Most backends will work using a REST Api. send\_text will result in a blocking HTTP request which can generate a noticeable delay if called during a client's request processing. You might want to delegate the actual call to the method in a Celery task.

#### **4.2.3 The TextMessage class**

<span id="page-13-0"></span>class djsms.models.**TextMessage**(*\*args*, *\*\*kwargs*)

An outgoing or incoming text message representation.

Note: Messages sent as multipart are still represented by a single TextMessage object.

TextMessage objects will be created by other part of the app (e.g the send\_text method or incoming messages), so you don't have to create them by yourself.

You can however access TextMessage objects to have information about sent and received messages, such as price, status, date of creation, etc.

The following attributes are available:

•*frm*: the sender's phone number

<span id="page-14-1"></span>•*to*: the recipient's phone number

•*text* : the message's content

•*direction*: flag to show whether it's an incoming or outgoing message. Values are 'incoming' or 'outgoing'.

•*price (Decimal)*: the price billed by your provider for this message

•*status*: the message's current status

•*created on*: the date / time of the message creation

#### Example usage:

```
>>> message = send_text(text, frm, to)
>>> print message.price
0.015
>>> print message.direction
'outgoing'
>>> print message.status
'sent'
```
Warning: The price attributes contains the price charged by the provider for this text message. This price can be expressed in any currency, however, depending on your account configuration. Check your provider documentation to know more.

#### **STATUSES**

The list of different possible statuses.

•*created*: the message was just created in the database and was not yet submitted to your text message provider

•*sending*: the message was successfully sent to your provider

•*sent*: the message was successfully sent to the upstream carrier

•*delivered*: the message was successfully delivered to the destination handset

•*refused*: the message was refused by your provider

•*rejected*: the message was refused by the destination carrier

Warning: Because a message was received and accepted by your text message provider does not mean it will be accepted by the destination carrier, nor the destination handset. Be careful not to be confused by the different statuses.

### <span id="page-14-0"></span>**4.3 Getting status reports**

Some text message providers can asynchronously call one of your api to provide details about message delivery statuses.

#### **4.3.1 Declaring the callback uri**

The application already defines the correct callback uris. All you have to do is import them in your main's urls.py file.

```
urlpatterns = patterns('',
    ...
    url(r'^djsms', include('djsms.urls')),
    ...
)
```
### **4.3.2 Require status reports**

<span id="page-15-1"></span>On most text message carriers, the status report is a per-message option, so we kept it that way in the application. To require status updates for a given message, you need to pass the correct option to send  $text{ text}()$ :

message = send\_text(text, frm, to, status\_report=True)

Some carriers require that you set the callback uri directly in their dashboard. Check for your provider documentation. The callback uri will be:

http://your-site.com/djsms/callback/

#### <span id="page-15-2"></span>**4.3.3 Reacting to status updates**

Internally, the callback view updates the corresponding [TextMessage](#page-13-0) objects. If you need to perform actions on those updates, you can declare signals in one of your own applicatin. Here is a quick example.

```
# -*- coding: utf-8 -*-from __future__ import unicode_literals
from django.db.models.signals import post_save
from django.dispatch import receiver
from djsms.models import TextMessage
from notifications.models import Notification
@receiver(post_save, sender=TextMessage, dispatch_uid='message_update_user')
def update_notification(sender, **kwargs):
    """Update ''Notification'' object when the text message was sent."""
   message = kwargs.get('instance')
   created = kwargs.get('created')
    if not created:
       Notification.object \
            .filter(message=message) \
            .update(status=message.status)
```
### <span id="page-15-0"></span>**4.4 Receiving messages**

Some providers will allow for incoming text messages. Upon receiving a message, they will call an api of yours.

### **4.4.1 Declaring the incoming uri**

For accepting incoming text messages, you must import the application views.

```
urlpatterns = patterns('',
    ...
    url(r'^djsms', include('djsms.urls')),
    ...
)
```
A new uri will be available to accept incoming messages:

http://your-site.com/djsms/incoming/

Check your text message provider configuration to know how to configure this uri.

#### **4.4.2 Reacting to incoming messages**

When a new text messages is received, a new [TextMessage](#page-13-0) will be created. To react to this, you can [use Django](https://docs.djangoproject.com/en/dev/topics/signals/) [signals.](https://docs.djangoproject.com/en/dev/topics/signals/)

Here is a quick example.

```
# -*- coding: utf-8 -*-
from __future__ import unicode_literals
from django.db.models.signals import post_save
from django.dispatch import receiver
from djsms.models import TextMessage
from notifications.models import Notification
@receiver(post_save, sender=TextMessage, dispatch_uid='message_create_notification')
def create_notification(sender, **kwargs):
    """Create a new ''Notification'' object when a text message is received."""
   message = kwargs.get('instance')
   created = kwargs.get('created')
    if created:
       Notification.objects.create(text_message=message)
```
### <span id="page-16-0"></span>**4.5 Text message backends**

The application can be configured to use different backends to send the actual text messages. Some backends are only used for testing and not intended for production.

#### **4.5.1 Dummy backend**

#### class djsms.backends.**DummyBackend**

As it names says, it's a dummy backend.

This backend does nothing. It exists because it was easy to write :) Just kidding. . . It can be helpful during development phase, but it's obviously useless in production.

DJSMS\_BACKEND = 'djsms.backends.DummyBackend'

#### <span id="page-17-4"></span>**4.5.2 Console backend**

```
class djsms.backends.ConsoleBackend
```
Sends text messages to the console.

Outputs sent messages to the console. It can be convenient during development, but is not intended for production.

DJSMS\_BACKEND = 'djsms.backends.ConsoleBackend'

#### **4.5.3 Nexmo Backend**

class djsms.backends.**NexmoBackend**

Uses the Nexmo provider.

The Nexmo Backend uses the [Nexmo provider](https://www.nexmo.com) for outgoing messages. Internally, the application uses [libnexmo](http://libnexmo.readthedocs.org/) to communicate with the [Nexmo API](https://docs.nexmo.com/index.php/sms-api/send-message)

Did I mention that you need an existing Nexmo account? Isn't it obvious?

```
NEXMO API KEY = 'api key'
NEXMO_API_SECRET = 'api_secret'
DJSMS_BACKEND = 'djsms.backends.NexmoBackend'
```
#### **4.5.4 Define your own backend**

<span id="page-17-3"></span>It's easy to write your own backend. All you have to do is override the [BaseBackend](#page-17-3) class.

```
class djsms.backends.BaseBackend
     The base class for every backends.
```
### <span id="page-17-0"></span>**4.6 Errors and exceptions**

Sending text messages is a tricky job. Your python code will issue an http request to a text message provider, that will dispatch your message to a carrier that will dispatch it to the end user handheld. A lot of things could go wrong.

Hence we define different error classes to handle errors as accurately as possible.

However, remember that you can never be 100% sure that a given message was actually read by it's intented recipient.

#### **4.6.1 Exceptions**

```
exception djsms.exceptions.TextMessageError
     Base exception for all text message errors.
```
# <span id="page-17-1"></span>**4.7 Colophon**

This application was written with love by [Thibault Jouannic.](http://www.miximum.fr) I'm [available for Python / Django and / or Javascript](http://www.miximum.fr/a-propos/) [freelance missions.](http://www.miximum.fr/a-propos/)

You can also [follow me on @twitter.](https://twitter.com/thibaultj)

Python Module Index

# <span id="page-18-0"></span>d

djsms, [12](#page-15-1) djsms.backends, [13](#page-16-0) djsms.exceptions, [14](#page-17-0) djsms.models, [12](#page-15-2)

#### Index

# B

BaseBackend (class in djsms.backends), [14](#page-17-4)

# C

ConsoleBackend (class in djsms.backends), [14](#page-17-4)

# D

djsms (module), [10,](#page-13-2) [12](#page-15-3) djsms.backends (module), [13](#page-16-1) djsms.exceptions (module), [14](#page-17-4) djsms.models (module), [12,](#page-15-3) [13](#page-16-1) DummyBackend (class in djsms.backends), [13](#page-16-1)

# N

NexmoBackend (class in djsms.backends), [14](#page-17-4)

# S

send\_text() (in module djsms), [10](#page-13-2)

# T

TextMessage (class in djsms.models), [10](#page-13-2) TextMessage.STATUSES (in module djsms), [11](#page-14-1) TextMessageError, [14](#page-17-4)